## **Le test de STUDENT ( le test t )**

- **Comment faire un test t**
- **Quand ?** À deux moments :
	- si la recherche comporte deux groupes indépendants et que la variable dépendante est quantitative;
	- ou si dans la recherche les participants ont été l'objet de deux mesures (= un groupe à mesures répétées) et que la variable dépendante est quantitative.
- **Pourquoi** faire un test t
- Pour comparer les moyennes de ces deux groupes (ou mesures) afin d'inférer une relation entre X et Y, le sexe et la scolarité, par exemple

## **Formuler les hypothèses statistiques d'un test t**

### **La première - l'hypothèse nulle ou Ho**

Elle postule qu'il n'y a pas de différence entre les moyennes des deux groupes (ou des deux mesures).

Groupe  $1 =$  Groupe  $2$  ou Mesure $1 =$  Mesure $2$ .

### **La seconde - l'hypothèse alternative ou H1**

-Elle correspond habituellement à l'hypothèse de la recherche.

-Contrairement à l'hypothèse nulle, cette hypothèse postule qu'il existe une différence entre les moyennes des deux groupes (ou des deux mesures).

**Groupe 1 Groupe 2 ou Mesure1 Mesure2.** 

**H0** *est l'hypothèse statistique nulle:* 

Elle stipule qu'il n'y a pas de différence entre les deux groupes ou les deux mesures de votre recherche, donc A=B.

## **H1** *est l'hypothèse statistique alternative:*

Elle stipule qu'il y a une différence entre les deux groupes ou les deux mesures de votre recherche (A est différent de B) ou qu'un groupe est plus grand ou plus petit qu'un autre  $(A > B)$ ou  $A < B$ ).

**Les étapes d'un test t sous SPSS**

## **Les deux groupes sont indépendants:**

Cliquez sur

Analyse comparer les moyennes - test T pour échantillons indépendants

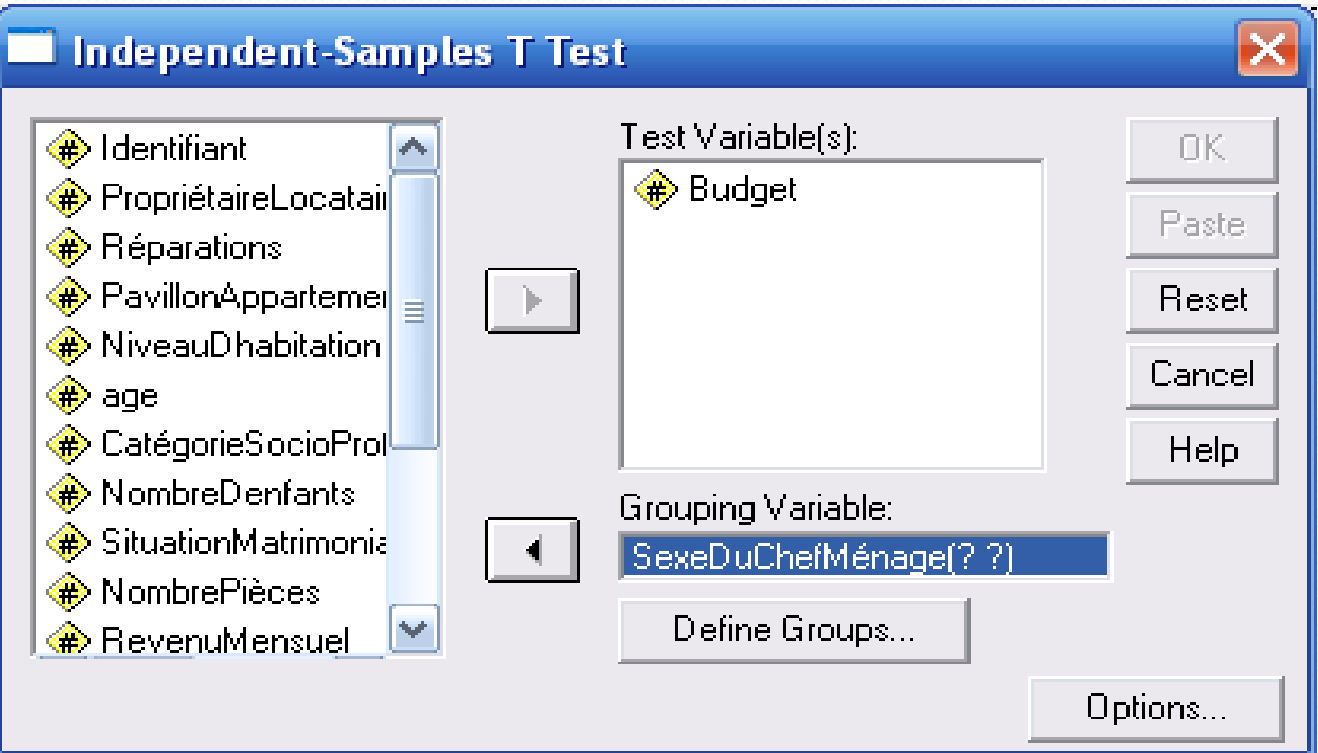

 choisissez votre TEST VARIABLE (= la ou les VD ( variables dépendantes ) de votre recherche). Ici le **budget.**

- Choisir ensuite votre variable indépendante ou GROUPING VARIABLE. Dans cet exemple, la variable *sexe* est divisée en deux groupes : les hommes et les femmes.
- Le but de ce test est de comparer la moyenne des deux groupes HOMMES et FEMMES - afin de vérifier l'hypothèse selon laquelle les budgets des hommes et des femmes sont différents au sein de la population (Nous savons déjà qu'elles différent légèrement au sein des deux échantillons).
- Cliquez ensuite sur DEFINE GROUPS pour définir vos deux groupes.

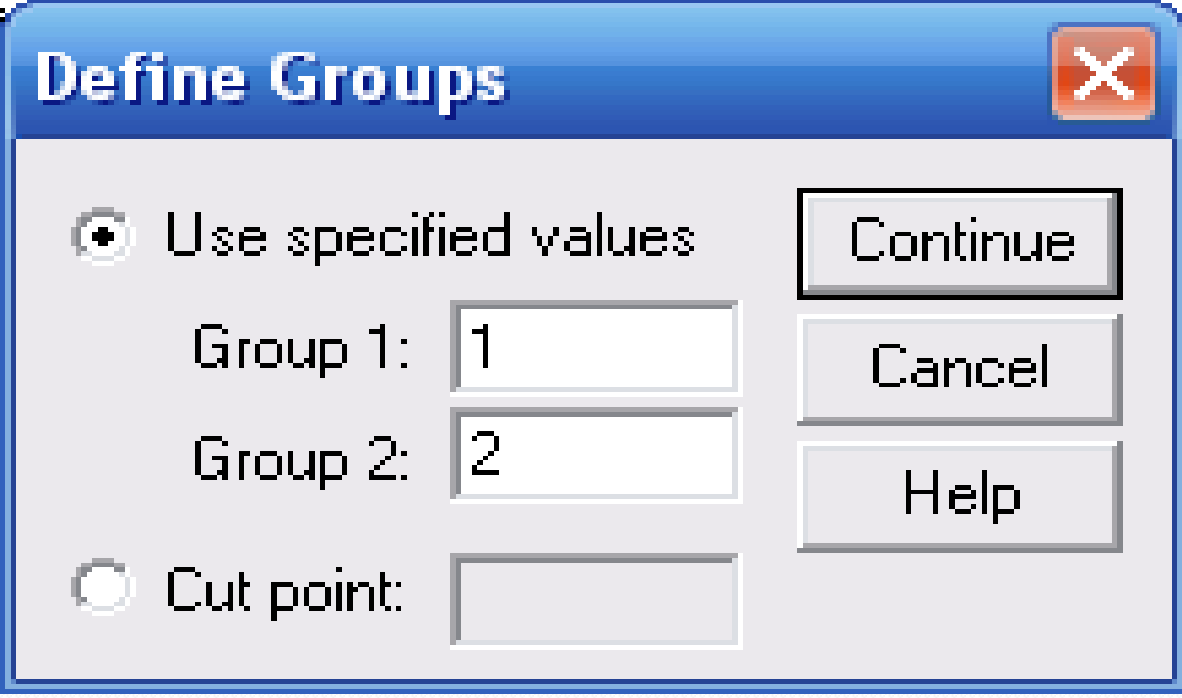

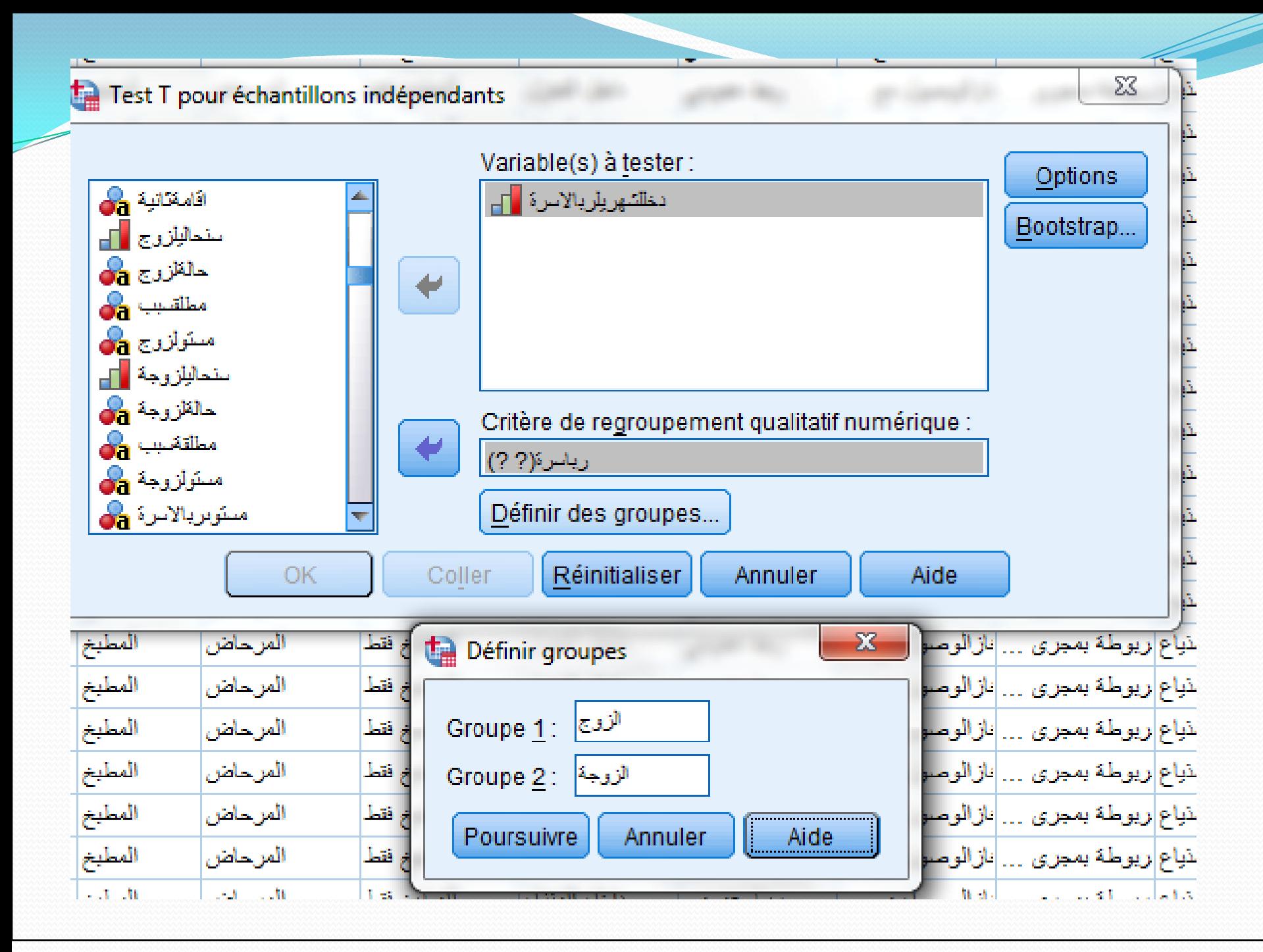

 Si dans votre matrice de données, les hommes =1, ajoutez un 1 à la suite du GROUP 1, et un 2 à la suite du GROUP 2 pour les femmes (Cette opération consiste à assigner les variables aux groupes).

Ne rien ajouter dans l'espace CUT POINT.

Cliquez ensuite sur CONTINUE.

 Notez que les points d'interrogation de la variable SEXE se sont transformés en 1 et 2.

Cliquez maintenant sur OK.

## **le résultat final : un test t à groupes indépendants**

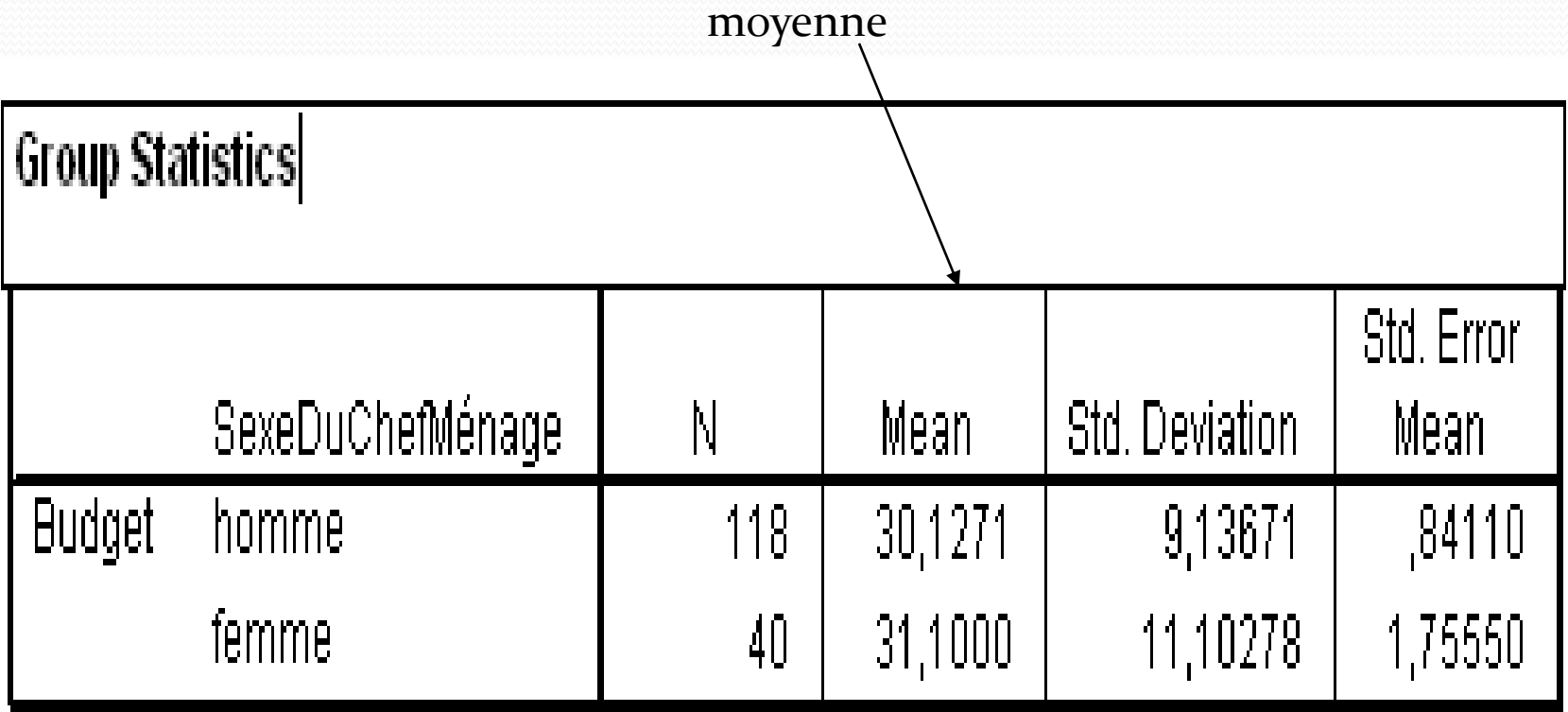

#### **Independent Samples Test**

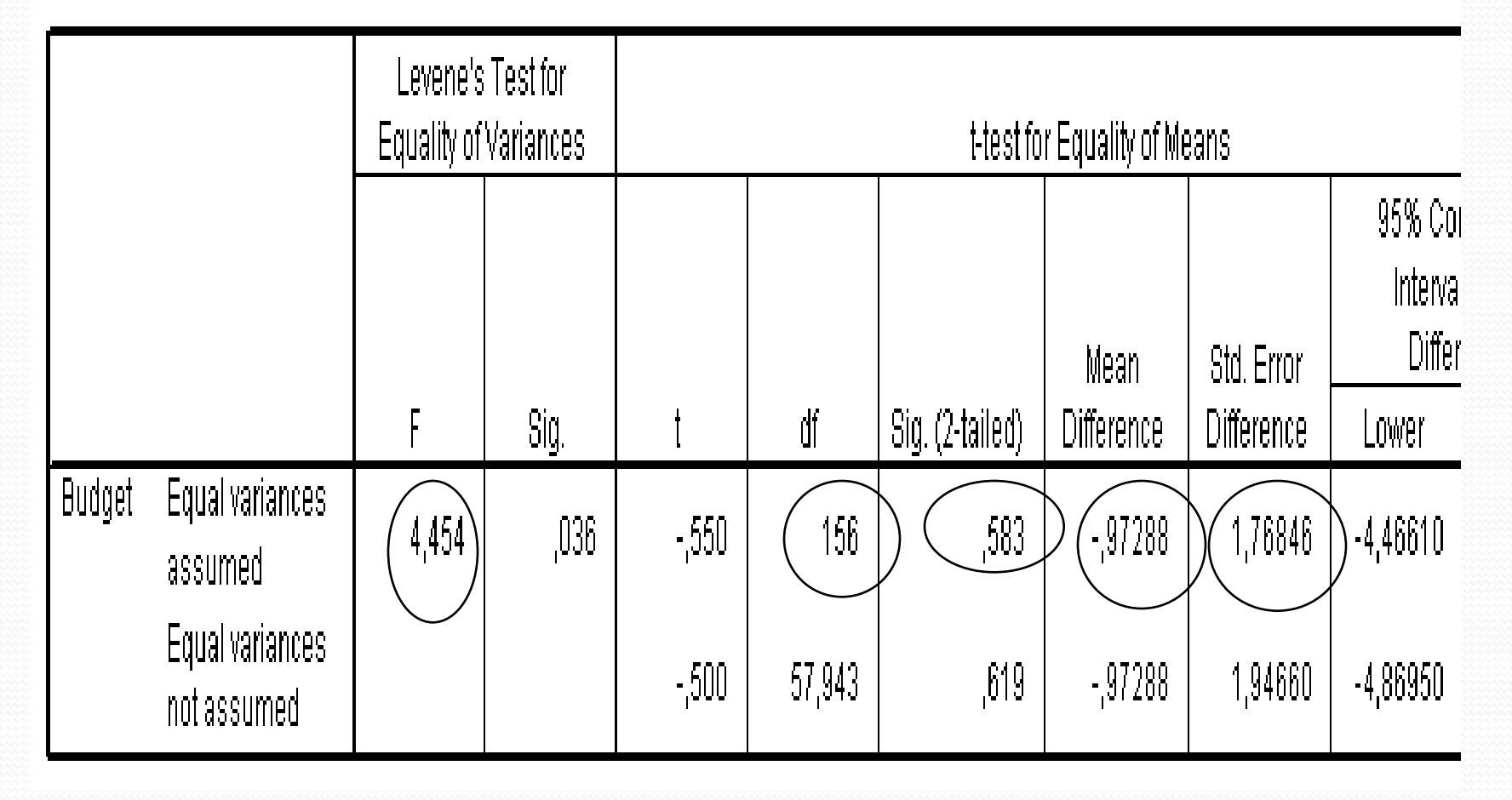

## Comment analyser les résultats du

## **test**

**■il y a trois données importantes :** 

 $\Box$  Le résultat du test t  $(-,550)$ .

**□** Le df ou degré de liberté, ici 156.

 La valeur de p (Sig.), dans ce cas-ci 0,583 (lorsque les variances sont égales : Ho est accepter ).

**La valeur de p est l'erreur alpha**, soit la probabilité ou le risque de commettre une erreur en déclarant qu'il existe une différence entre les deux groupes ou les deux mesures.

C'est ce résultat qui permet de **confirmer ou d'infirmer** notre hypothèse statistique (H1).

Si l'hypothèse statistique est **unilatérale**, nous devons diviser le SIG. du tableau par  $2(0,000/2 = 0,000)$ .

# Résultat de l'exemple

- L'analyse des données indique que les hommes gagnent en moyenne 57,669\$ alors que le salaire des femmes est de 43,297\$. La différence entre les deux groupes est donc significative :
- **Test t** = 2,684, dl =  $28$ , p = 0,006.

On peut donc affirmer que le sexe influence les salaires.